### Kronos Self-Service: Creating a Hyperfind

### **EssilorLuxottica**

As a supervisor, you have access to several employees and may have a large employee roster. With a Hyperfind, you can crate a smaller group within your employee roster for quick and easy access. In addition, if you manage multiple teams and shifts, a Hyperfind helps create sub-groups to help filter employees and smaller teams. In this job aid, you will learn how to create a Hyperfind.

| oroving your timecard                                                                                                    |                                                                                                    |                        |
|----------------------------------------------------------------------------------------------------|----------------------------------------------------------------------------------------------------|------------------------|
| Access the <b>Kronos</b> log on page                                                                                                    | ge.                                                                                                    |                        |
| Log in using your credentials.                                                                                                    |                                                                                                    |                        |
| In the Manager workspace, cl                                                                                                    | ick on the "All Home" drop-down menu.                                                                                                    |                        |
|                                                                                                    |                                                                                                    |                        |
| ★ Manager Workspace Q + Genies                                                                                                    |                                                                                                    | •                      |
| Shift Start •                                                                                                    | Loaded 9-40AM Today                                                                                                    |                        |
|                                                                                                    | l vog                                                                                                    |                        |
| Select All Column Filter Timeseeping Approval<br>Room Selection                                                                                                    | Em "<br>Smaole                                                                                                    | O Co To                |
| L. ID Have I Have                                                                                                    |                                                                                                    | C-b-d-l-               |
| In the drop down menu, click                                                                                                    | on 'New'                                                                                                    |                        |
| In the drop down mend, oloc                                                                                                    |                                                                                                    |                        |
|                                                                                                    |                                                                                                    |                        |
| Allow the page to refresh so t                                                                                                    | hat the 'Hyperfind Queries' page opens                                                                                                    |                        |
|                                                                                                    |                                                                                                    |                        |
| HYPERFIND QUERIES                                                                                                    | Quary Name * Description                                                                                                    | Last Refreshed: 9:41am |
| Visibility Personal                                                                                                    | Query Name* Personal Description                                                                                                    | Last Refreshed: 9:41am |
| Visibility Personal  Select Conditions Assemble Filter                                                                                                    |                                                                                                    | Last Refreshed: 9:41am |
| Visibility Personal  Select Conditions Assemble                                                                                                    | e Query Test NAME OR ID  Include C Exclude people who meet this condition                                                                                                    | Last Refreshed: 9:41am |
| Visibility Personal  Select Conditions Assemble Filter General Information Name or ID Primary Account                                                                                                    | e Query Test NAME OR ID  Include Concernent in the condition Search by By Last Name                                                                                                    | Last Refreshed: 9:41am |
| Visibility Personal  Select Conditions Assemble Filter General Information Name or ID                                                                                                    | e Query Test NAME OR ID  Include Carbon Exclude people who meet this condition Search by By Last Name  Choose Specific People                                                                                                    | Last Refreshed: 9:41am |
| Visibility Personal  Select Conditions Assemble Filter General Information Name or ID Primary Account Additional Information Person's Dates Timekeeper                                                             | e Query Test NAME OR ID  Include Concernent in the condition Search by By Last Name                                                                                                    | Last Refreshed: 9:41am |
| Visibility Personal   Select Conditions Assemble  Filter  General Information  Name or ID  Primary Account  Additional Information  Person's Dates  Timekeeper  Time Management  Scheduling                        | e Query Test NAME OR ID  Include Carchadow Exclude people who meet this condition Search by By Last Name  Choose Specific People Search for Selected Items*                                                                                                    | Last Refreshed: 9:41am |
| Visibility Personal   Select Conditions Assemble  Filter  General Information  Name or ID  Primary Account  Additional Information  Person's Dates  Timekeeper  Time Management                                    | e Query Test NAME OR ID  Include Carchadow Exclude people who meet this condition Search by By Last Name  Choose Specific People Search for Selected Items*                                                                                                    | Last Refreshed: 9:41am |
| Visibility Personal   Select Conditions Assemble  Filter  General Information Name or ID Primary Account Additional Information Person's Dates  Timekeeper  Scheduling Accruals User Information Role - Timekeeper | e Query Test NAME OR ID  Include Carchadow Exclude people who meet this condition Search by By Last Name  Choose Specific People Search for Selected Items*                                                                                                    | Last Refreshed: 9:41am |
| Visibility Personal    Select Conditions Assemble  Filter  General Information  Primary Account  Additional Information  Person's Dates  Timekeeper  Time Management  Scheduling  Accruals  User Information       | P Query Test  NAME OR ID  Include Carbon December 2010  P Choose Specific People  Search for  Search for  Search  Search  Sea | Last Refreshed: 9:41am |
| Visibility Personal   Select Conditions Assemble  Filter  General Information Primary Account Additional Information Person's Dates  Timekeeper  Scheduling Accruals User Information Role - Timekeeper            | e Query Test NAME OR ID  Include Carchadow Exclude people who meet this condition Search by By Last Name  Choose Specific People Search for Selected Items*                                                                                                    | Last Refreshed: 9:41am |
| Visibility Personal   Select Conditions Assemble  Filter  General Information Primary Account Additional Information Person's Dates  Timekeeper  Scheduling Accruals User Information Role - Timekeeper            | e Query Test       NAME OR ID <ul> <li>Include</li> <li>Exclude people who meet this condition</li> <li>Search by</li> <li>By Last Name</li> <li>Choose Specific People</li> <li>Search for</li> <li>Search</li> <li>Search</li></ul>                                                                                                    | Last Refreshed: 9:41am |
| Visibility Personal   Select Conditions Assemble  Filter  General Information Primary Account Additional Information Person's Dates  Timekeeper  Scheduling Accruals User Information Role - Timekeeper            | e Query Test       NAME OR ID <ul> <li>Include</li> <li>Exclude people who meet this condition</li> <li>Search by</li> <li>By Last Name</li> <li>Choose Specific People</li> <li>Search for</li> <li>Search</li> <li>Search</li></ul>                                                                                                    | Last Refreshed: 9:41am |
| Visibility Personal   Select Conditions Assemble  Filter  General Information Primary Account Additional Information Person's Dates  Timekeeper  Scheduling Accruals User Information Role - Timekeeper            | e Query Test          NAME OR ID <ul> <li>Include</li> <li>Exclude people who meet this condition</li> <li>Search by</li> <li>By Last Name</li> <li>Choose Specific People</li> <li>Search for</li> <li>Search</li> <li>Search</li></ul>                                                                                                    | Last Refreshed: 9:41am |
| Visibility Personal   Select Conditions Assemble  Filter  General Information Primary Account Additional Information Person's Dates  Timekeeper  Scheduling Accruals User Information Role - Timekeeper            | e Query Test          NAME OR ID <ul> <li>Include</li> <li>Exclude people who meet this condition</li> <li>Search by</li> <li>By Last Name</li> <li>Choose Specific People</li> <li>Search for</li> <li>Search</li> <li>Search</li></ul>                                                                                                    | Last Refreshed: 9:41am |
| Visibility Personal   Select Conditions Assemble  Filter  General Information Primary Account Additional Information Person's Dates  Timekeeper  Scheduling Accruals User Information Role - Timekeeper            | e Query Test          NAME OR ID <ul> <li>Include</li> <li>Exclude people who meet this condition</li> <li>Search by</li> <li>By Last Name</li> <li>Choose Specific People</li> <li>Search for</li> <li>Selected Items*</li> <li>Selected Items*</li> <li>Image: Selected Items*</li> <li>Image: Selected Items*</li> <li>Image:</li></ul>                                                                                                    | Last Refreshed: 9:41am |
| Visibility Personal   Select Conditions Assemble  Filter  General Information Primary Account Additional Information Person's Dates  Timekeeper  Scheduling Accruals User Information Role - Timekeeper            | e Query Test          NAME OR ID <ul> <li>Include</li> <li>Exclude people who meet this condition</li> <li>Search by</li> <li>By Last Name</li> <li>Choose Specific People</li> <li>Search for</li> <li>Selected Items*</li> <li>Selected Items*</li> <li>Image: Selected Items*</li> <li>Image: Selected Items*</li> <li>Image:</li></ul>                                                                                                    | Last Refreshed: 9:41am |
| Visibility Personal   Select Conditions Assemble  Filter  General Information Primary Account Additional Information Person's Dates  Timekeeper  Scheduling Accruals User Information Role - Timekeeper            | e Query Test          NAME OR ID <ul> <li>Include</li> <li>Exclude people who meet this condition</li> <li>Search by</li> <li>By Last Name</li> <li>Choose Specific People</li> <li>Search for</li> <li>Selected Items*</li> <li>Selected Items*</li> <li>Image: Selected Items*</li> <li>Image: Selected Items*</li> <li>Image:</li></ul>                                                                                                    |                        |
| Visibility Personal   Select Conditions Assemble  Filter  General Information Primary Account Additional Information Person's Dates  Timekeeper  Scheduling Accruals User Information Role - Timekeeper            | e Query Test          Include       Exclude people who meet this condition         Search by       By Lest Name         •       •         •       •         •       •         Search for       •         •       •         •       •         •       •         •       •         •       •         •       •         •       •         •       •         •       •         •       •         •       •         •       •         •       •         •       •         •       •         •       •         •       •         •       •         •       •         •       •         •       •         •       •         •       •         •       •         •       •         •       •         •       •         •       •         •       •         •       •         •       •                                                                                                    |                        |

### **Kronos** Self-Service: Creating a Hyperfind

## **EssilorLuxottica**

| 7 In the 'Name or ID' drop-d                     | own, select the field that should be searched for the employee detail                                                                                                    |
|--------------------------------------------------|----------------------------------------------------------------------------------------------------|
|                                                  | NAME OR ID                                                                                                    |
|                                                  | Include      Cxclude people who meet this condition                                                                                                    |
|                                                  | Search by By Last Name                                                                                                    |
|                                                  |                                                                                                    |
|                                                  | Search for By First Name                                                                                                    |
|                                                  | * By ID                                                                                                    |
|                                                  |                                                                                                    |
| 8 Type in the employee's f                       | ull or partial name or ID number and then click on the 'search' button                                                                                                    |
| Se                                               | earch for                                                                                                    |
| a                                                | Ivarado* Search                                                                                                    |
|                                                  |                                                                                                    |
|                                                  |                                                                                                    |
|                                                  | appear in the search box below if there are multiple results; otherwise, just the single result will appear. Click on<br>to highlight the name in gray and then click on '>>' button to move it to the 'Selected Items' box. |
|                                                  |                                                                                                    |
|                                                  | Search for                                                                                                    |
|                                                  | alvarado* Search                                                                                                    |
|                                                  | Alvarado, Gerardo, 981134                                                                                                    |
| 10 Once the employee has                         | been added to the 'Selected Items' box, click on the 'Add' button to link the employee to this particular hyperfind.                                                                                                    |
|                                                  | Search for Selected Items*                                                                                                    |
|                                                  | alvarado* Search                                                                                                    |
|                                                  |                                                                                                    |
|                                                  |                                                                                                    |
|                                                  | Use Single Wildcard                                                                                                    |
|                                                  |                                                                                                    |
|                                                  | Selected Conditions Add Logare Delete                                                                                                    |
|                                                  |                                                                                                    |
| 11 Once all employees have saved for future use. | e been added to the 'Selected Items' list, click on the 'Save As' button and your Hyperfind will be finalized and                                                                                                    |
|                                                  |                                                                                                    |
| Conditions                                       | Add Update Delete                                                                                                    |
| me is Alvarado, Reyes                            | â                                                                                                    |
|                                                  | •                                                                                                    |
|                                                  | Cancel Refresh Save As Save                                                                                                    |
|                                                  |                                                                                                    |
|                                                  |                                                                                                    |

#### **Kronos** Self-Service: Creating a Hyperfind

# **EssilorLuxottica**

12 You will now be able to easily refer to and utilize your Hyperfind to easily and quickly locate a specific set of employees. Simply return to the Manager Workspace and click on the 'All Home' drop down

| A Manager Workspace                      | 0 +  |   |    |         |           |            |          |        |                  |              |       |
|------------------------------------------|------|---|----|---------|-----------|------------|----------|--------|------------------|--------------|-------|
| Genies                                   |      |   |    |         |           |            |          |        |                  |              | •     |
| Shift Start 🕶                            |      |   |    |         |           |            |          | Loaded | 9:40AM Today     | <br>All Home | Edit  |
| Select All Column Filt<br>Rows Selection |      |   |    |         |           |            |          |        |                  |              | Go To |
| 110                                      | News | P | 0- | Unicked | U.S. Data | U.S. Dhave | Table Us | Deved  | Over Development | <br>0.1      |       |

Click on the drop down and all of your Hyperfinds will be listed for use. Simple click on the name to access and utilize the Hyperfind.

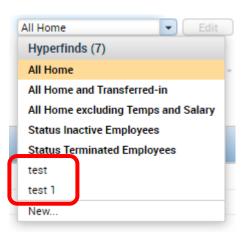

14 If any edits are needed to the Hyperfind, for instance, if employees need to be added or removed due to change in business unit or employment, simply select the Hyperfind from the drop-down menu and then click on the 'Edit' option to update employees in the Hyperfind

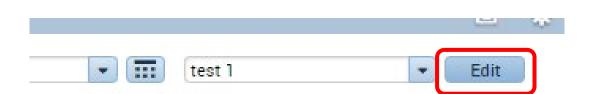